# **Alibaba Cloud CloudConfig**

Monitoring Scope

Issue: 20200507

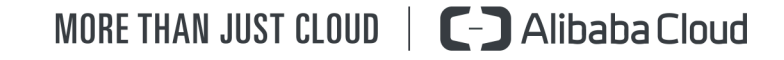

# <span id="page-1-0"></span>Legal disclaimer

Alibaba Cloud reminds you to carefully read and fully understand the terms and conditions of this legal disclaimer before you read or use this document. If you have read or used this document, it shall be deemed as your total acceptance of this legal disclaimer.

- **1.** You shall download and obtain this document from the Alibaba Cloud website or other Alibaba Cloud-authorized channels, and use this document for your own legal business activities only. The content of this document is considered confidential information of Alibaba Cloud. You shall strictly abide by the confidentiality obligations. No part of this document shall be disclosed or provided to any third party for use without the prior written consent of Alibaba Cloud.
- **2.** No part of this document shall be excerpted, translated, reproduced, transmitted, or disseminated by any organization, company, or individual in any form or by any means without the prior written consent of Alibaba Cloud.
- **3.** The content of this document may be changed due to product version upgrades, adjustments, or other reasons. Alibaba Cloud reserves the right to modify the content of this document without notice and the updated versions of this document will be occasionally released through Alibaba Cloud-authorized channels. You shall pay attention to the version changes of this document as they occur and download and obtain the most up-to-date version of this document from Alibaba Cloud-authorized channels.
- **4.** This document serves only as a reference guide for your use of Alibaba Cloud products and services. Alibaba Cloud provides the document in the context that Alibaba Cloud products and services are provided on an "as is", "with all faults" and "as available" basis. Alibaba Cloud makes every effort to provide relevant operational guidance based on existing technologies. However, Alibaba Cloud hereby makes a clear statement that it in no way guarantees the accuracy, integrity, applicability, and reliability of the content of this document, either explicitly or implicitly. Alibaba Cloud shall not bear any liability for any errors or financial losses incurred by any organizations, companies, or individual s arising from their download, use, or trust in this document. Alibaba Cloud shall not, under any circumstances, bear responsibility for any indirect, consequential, exemplary , incidental, special, or punitive damages, including lost profits arising from the use or trust in this document, even if Alibaba Cloud has been notified of the possibility of such a loss.
- **5.** By law, all the contents in Alibaba Cloud documents, including but not limited to pictures, architecture design, page layout, and text description, are intellectual property of Alibaba Cloud and/or its affiliates. This intellectual property includes, but is not limited to, trademark rights, patent rights, copyrights, and trade secrets. No part of this document shall be used, modified, reproduced, publicly transmitted, changed, disseminated, distributed, or published without the prior written consent of Alibaba Cloud and/or its affiliates. The names owned by Alibaba Cloud shall not be used, published, or reproduced for marketing, advertising, promotion, or other purposes without the prior written consent of Alibaba Cloud. The names owned by Alibaba Cloud include, but are not limited to, "Alibaba Cloud", "Aliyun", "HiChina", and other brands of Alibaba Cloud and/or its affiliates, which appear separately or in combination, as well as the auxiliary signs and patterns of the preceding brands, or anything similar to the company names, trade names, trademarks, product or service names, domain names, patterns, logos, marks, signs, or special descriptions that third parties identify as Alibaba Cloud and/or its affiliates.
- **6.** Please contact Alibaba Cloud directly if you discover any errors in this document.

# <span id="page-4-0"></span>Document conventions

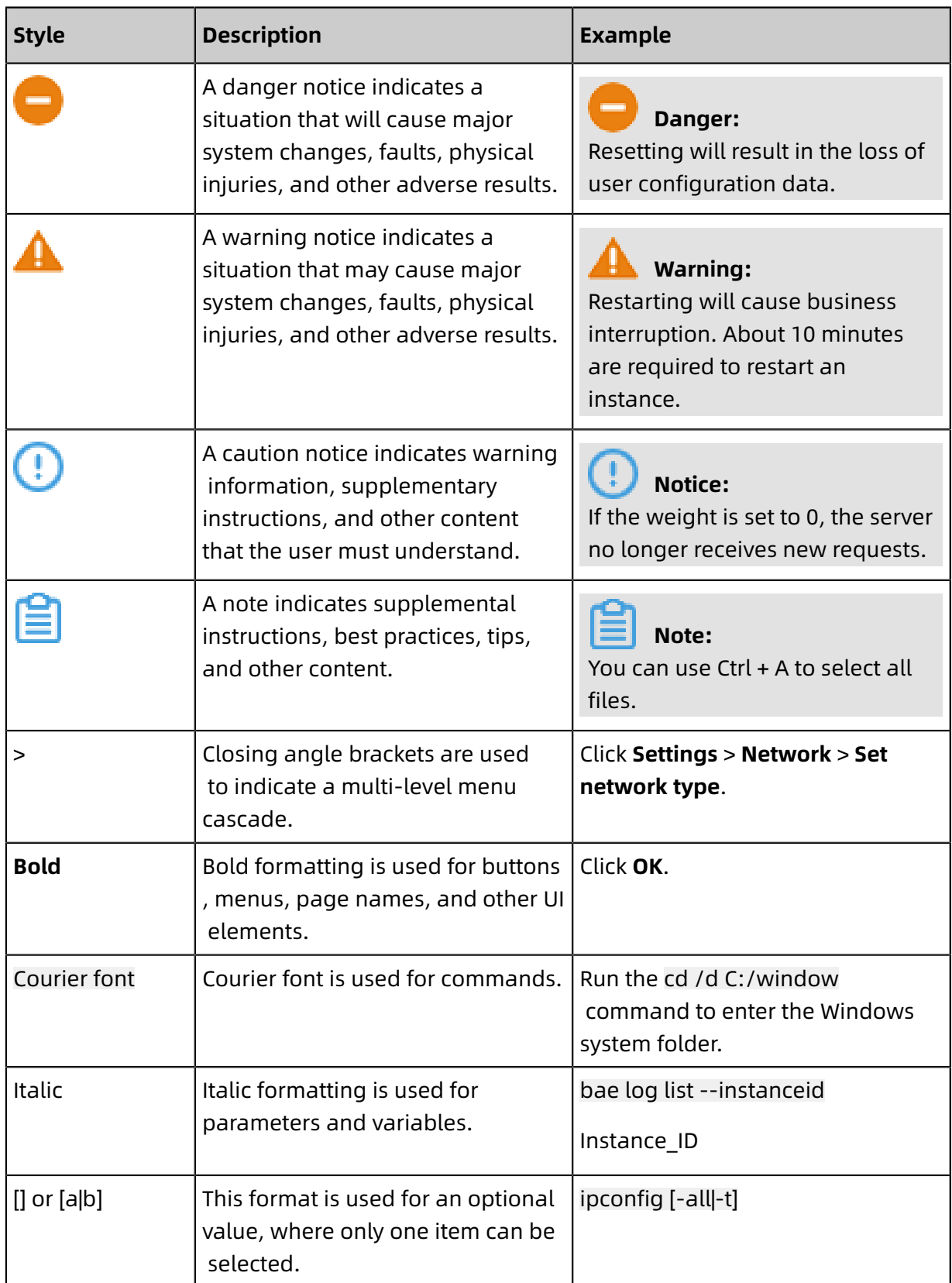

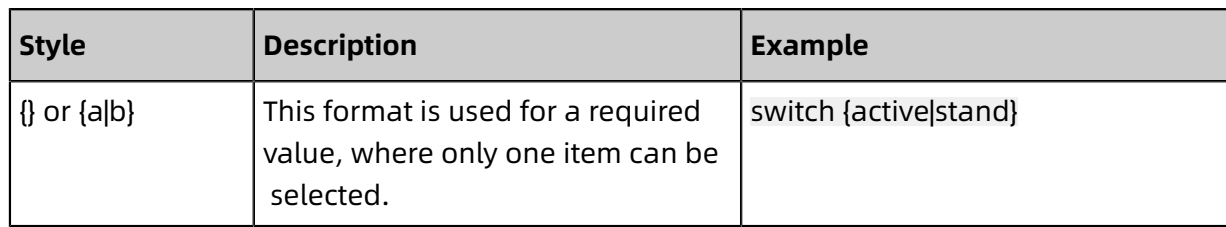

## **Contents**

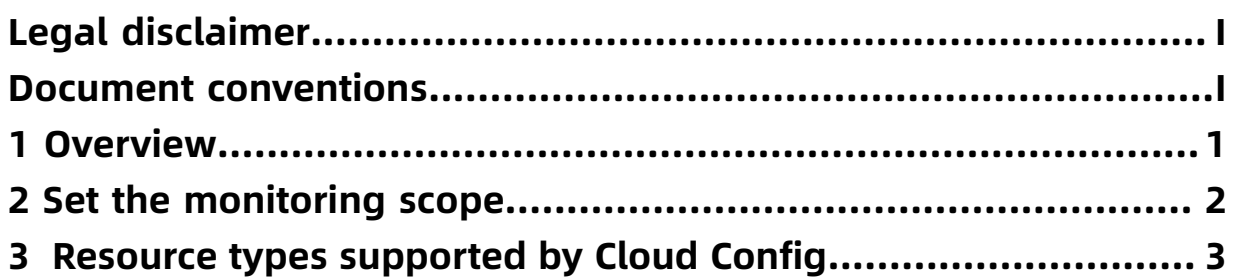

### <span id="page-8-0"></span>1 Overview

Cloud Config monitors the changes of resources under your account, tracks configuration changes, and evaluates configuration compliance in real time. You can manage the scope of resources to be monitored through simple configuration.

#### **Monitoring scope**

After Cloud Config is activated, the resource types supported by all services are automatically added to the monitoring scope by default.

- If you select **All Supported Resource Types**, new resource types supported by Cloud Config are automatically added to the monitoring scope by default.
- If you select **Custom Resource Types**, you can select resource types as needed and Cloud Config can only monitor the custom resource types.

#### **Monitoring statuses**

In Cloud Config, the monitoring statuses of resources are as follows:

- Not monitored
	- If a resource type is in the monitoring scope, you can view the resources of the resource type in the resource list. If you remove a resource type from the monitoring scope, the resources of the resource type are removed from the resource list.
	- After you remove a resource type from the monitoring scope, Cloud Config stops recording configuration changes for the resources of this resource type. The existing records about configuration changes are not deleted.
- Monitoring

If you add a resource group that has been removed from the monitoring scope to the monitoring scope again, the resources of the resource type reappear in the resource list. Cloud Config records the configuration changes of the resources again, and the existing records about configuration changes can be viewed normally.

### **Note:**

Cloud Config does not record the configuration changes made to the resources when the resource type is not in the monitoring scope.

# <span id="page-9-0"></span>2 Set the monitoring scope

After you activate Cloud Config, the monitoring scope of the service includes all resource types by default. During initialization, Cloud Config scans all resources in your account. If you have other monitoring schemes, follow the steps described in this topic to set the resource types to be monitored.

Procedure

- **1.** Log on to the [Cloud Config console.](https://config.console.aliyun.com)
- **2.** In the left-side navigation pane, click **Settings**.
- **3.** In the **Set Monitoring Scope** section, click **Edit**.
- **4.** Select the resource types to be monitored.

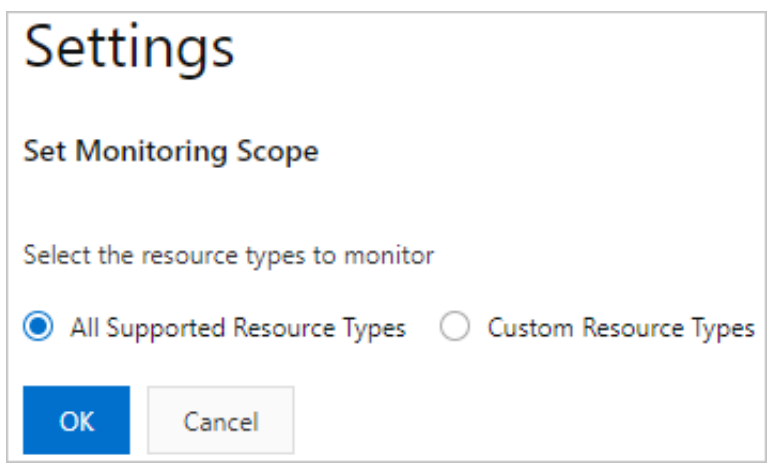

- If you select **All Supported Resource Types** and more services are connected to Cloud Config, new resource types supported by Cloud Config are automatically added to the monitoring scope by default.
- If you select **Custom Resource Types**, you can select resource types as needed.

**5.** Click **OK**.

### <span id="page-10-0"></span>3 Resource types supported by Cloud Config

Cloud Config currently supports configuration tracking and evaluation for some resource types. Cloud Config will support more resource types.

For more information about the resource types supported by Cloud Config, see #unique 6.